## **How to access the eLearn LMS and its Courses**

### *For first time users only*

**1. Open your internet browser (ie. Internet Explorer, Firefox or Chrome) and type my.sinclair.edu**

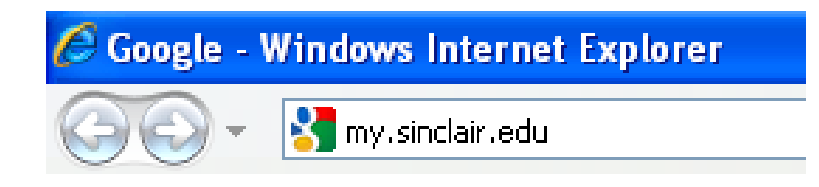

- **2. On the my.sinclair login page, enter your username and password.**
	- **a. Then either press enter or click on the "Login"button.**
	- **b. Your username is typically your "firstname.lastname"**
	- **c. Your password will be PassXXXX (last 4 digits of your SSN).** 
		- **i. Make sure you use a capital "P"**

# **Nelcome to Sinclair**

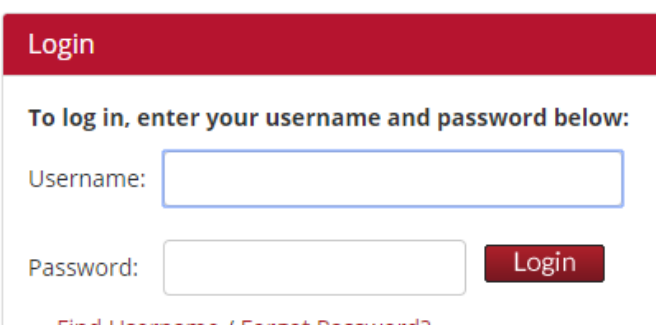

Find Username / Forgot Password?

- **d. Once the username and initial password has been entered it will ask to change your password. The following criteria must be met when entered a new password:**
	- **i. Password must contain at least 8 characters**
	- **ii. Password must contain at least a capital letter**
	- **iii. Password must contain at least one number**
- **3. Once logged in into my.sinclair.edu, locate the eLearn box and click "Go to eLearn Courses" at the bottom of the box of my.sinclair.edu for staff and for students:**

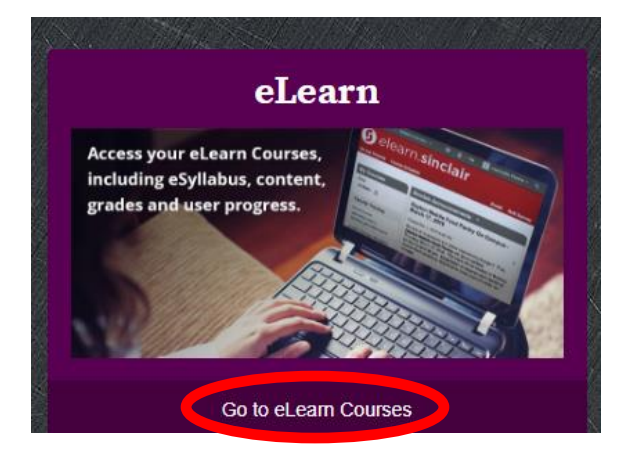

**4. You will be directed into the eLearn "portal" which is also known as [elearn.sinclair.edu](https://elearn.sinclair.edu/)**

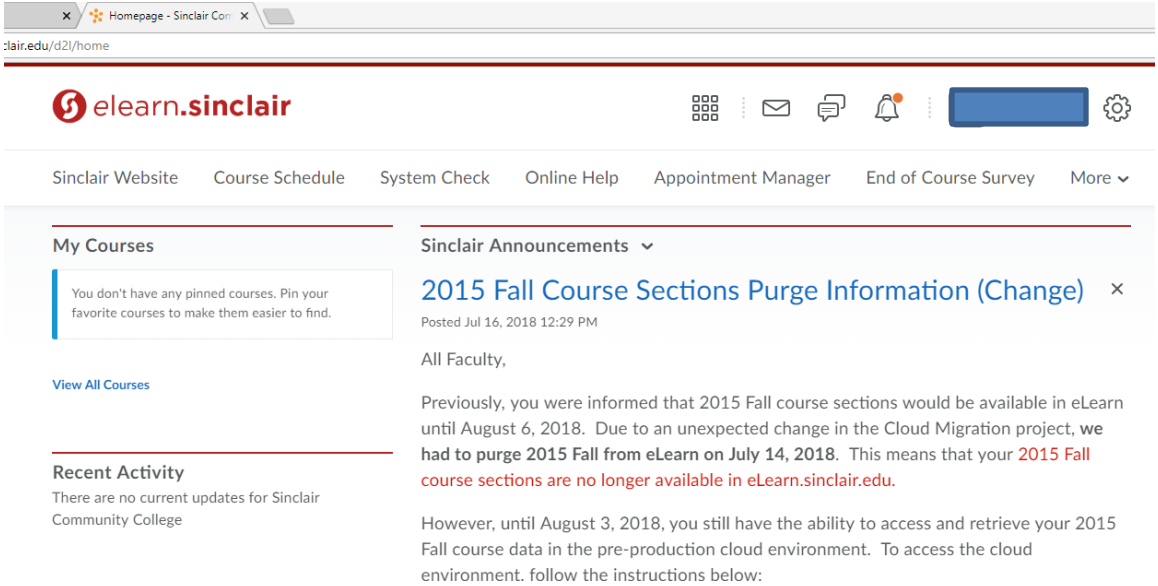

a. **If enrolled in a course @ Sinclair, you will see them listed under "My Courses". Click the course you wish to access:**

**O** elearn.sinclair

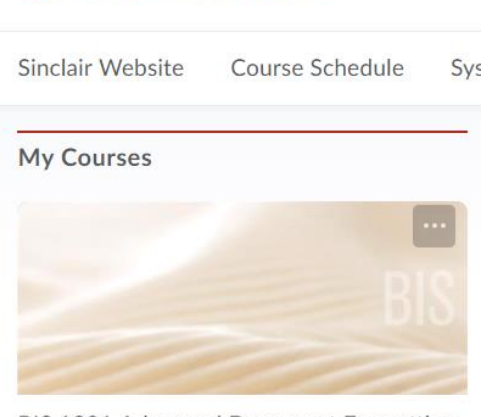

BIS 1301 Advanced Document Formatting & Keyboard (2017) - 16 WK Online Master

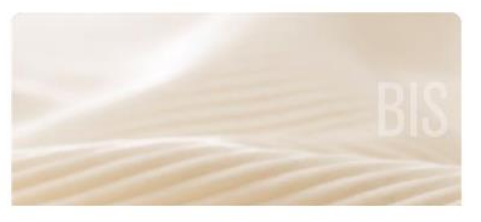

BIS 1201 Keyboarding & Document Formatting (2017) - 16 WK Online Master

### **5. Once inside the course you will see the following format:**

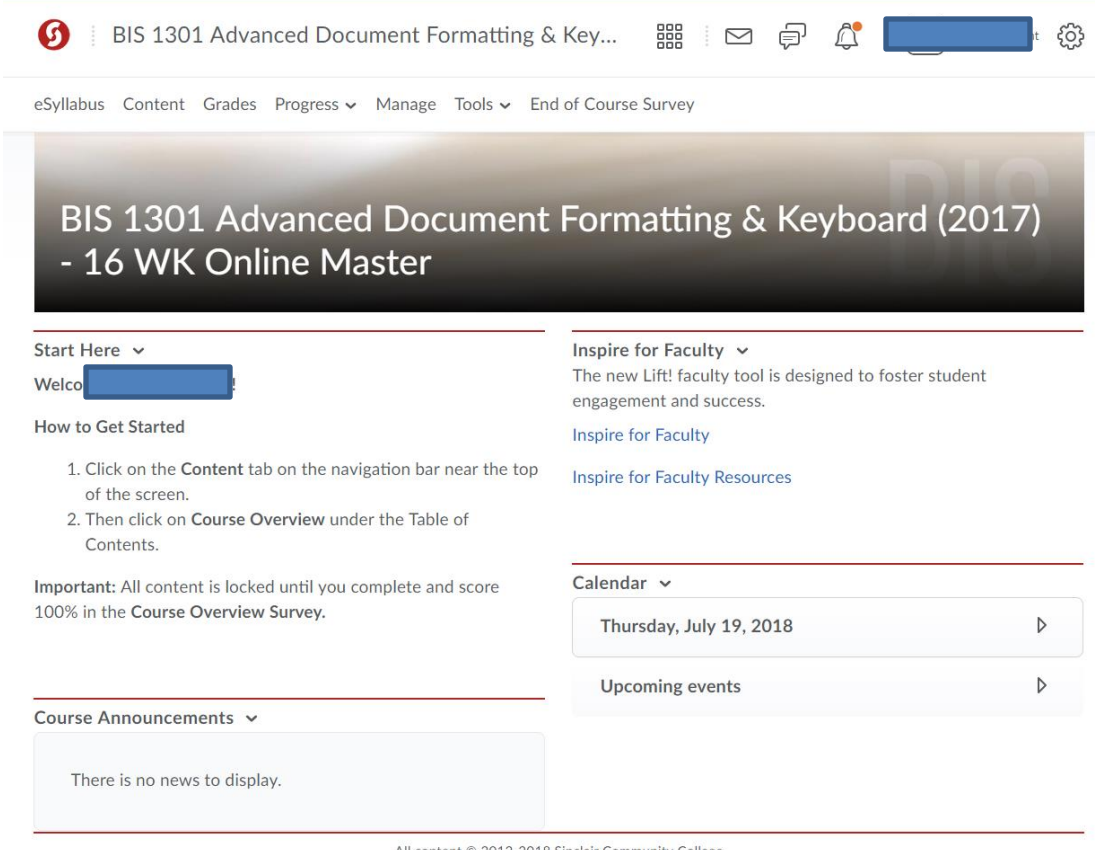

All content © 2012-2018 Sinclair Community College

#### **6. Click "Content" located in the top menu bar:**

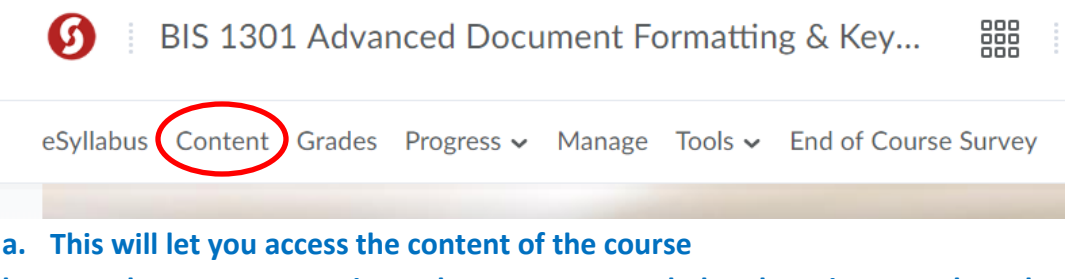

- **b. From here you can navigate the course as needed and any items such as the assignments, quzzes, tests & discussion forums (if applicable) will be need to accesed in this "Content" section**
- **7. To go back to the main eLearn page to select another course, click the Sinclair logo:**

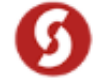

**This is just a quick navigation sheet to assist in the access of my.sinclair.edu and eLearn. Any log-in issues with my.sinclair.edu or eLearn must be addressed to the Sinclair Community College Help Desk. Here is the Help Desk's information below:**